## **C LINTO N C OUNT Y GIS D EPARTMEN T**

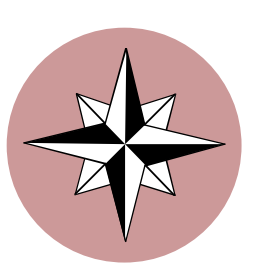

## Inside this issue:

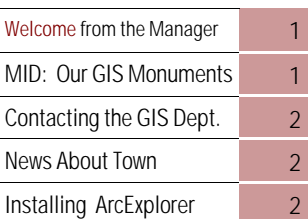

#### Special points of interest:

- •Communication is the Key to Success!
- Permanent Monumentation Information: A Deliverable Delivered!
- •Installing ArcExplorer made easy

# *CATALI S* **New s**

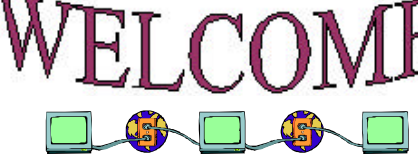

## Welcome to

the FOURTH edition of the Clinton County GIS Newsletter. If you have kept up with our progress over the last year, then you know that it is very important to all of us in the GIS Program that communication remain an integral part of the building and deployment process. To date, we have had Public Meetings, we created a newsletter, we have distributed (limited) GIS data to users on CD's, we have conducted classes on using Arc-Explorer, and we are now represented on the OGRIP Council through the GIS manager.

While we have put forth a considerable effort toward enhancing communication, our efforts have not stopped. After exploring several options on how we can take advantage of the Internet / World Wide Web, we have *tentatively* and *cautiously*  created a GIS Web Community by taking advantage of free space and tools supplied by Microsoft. It is amazing what tools and utilities you can find on the Internet if you spend some time looking.

The main function of the CATALIS-GIS Web Site is to ensure that members of the GIS committee and com-

## **MID: Monument Information Database**

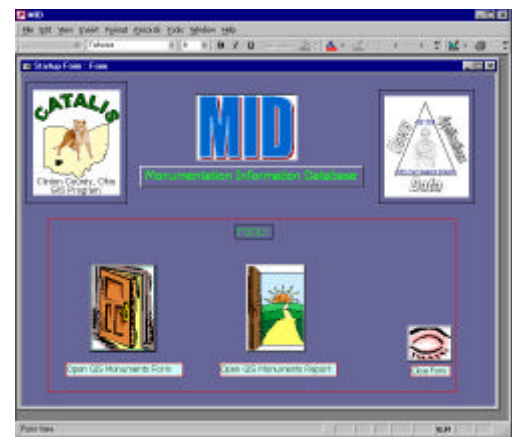

or this edition, we have decided to put off our series on Orthophotography and bring to you an application recently developed by the GIS Department.

MID, or *Monument Information Database*, is written within Microsoft Access, and includes components such as a GIS Program (ArcView) along with some scanned-imaging technology. The image you see (above) represents the first screen on the application. Clicking on the Door (bottom left) will open up another form that gives users the ability to

search for a specific monument by ID, to search by all the monuments within a selected township, and to view digital photo's of the monuments with scanned directions on how to find them. Another component added to this application is that of GIS. Users can click one button that launches ArcView, which automatically brings up options to view a digital map of each township or of the county in its entirety.

The delivery of the Monumentation "Blue-Book" information marks the completion of Phase One

## September, 2000

Volume 1, Issue 4

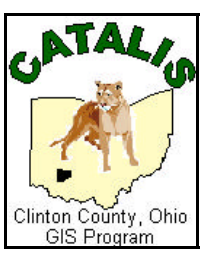

munity have an opportunity to review some of the documents, images, and reports that represent work that is taking place on any given day. The number one activity that is going on now is the Parcel Re-Naming project. We try to update the Web site daily, so visit:

http://communities.msn.com/ **CATALISGIS** 

...and see what's new! Joe Merritt

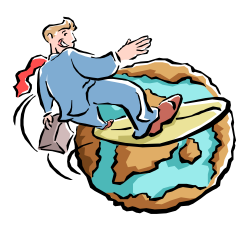

of our data gathering for the GIS Program. The information that was gathered on each monument includes the x / y (state plane) coordinates, the Latitude / Longitude, and their elevation. These three items are probably the things that most surveyors & engineer's would need when surveying a location for construction purposes. There is, however, a large notebook (which is in fact blue!) in the Engineer's office (located at 1326 Fife Ave.) that contains *all* of the information and notes that was gathered from the permanent monumentation project. All of this data was delivered on time and on budget by Woolpert LLP.

Clinton County GIS Department

Joe Merritt Phone: 937-382-2078 Fax: 937-382-5318 Email: merrittjoe@hotmail.com

**Visit us at :**

http://communities.msn.com/ CATALISGIS

> **Feel free to contact us anytime!**

ArcExplorer 1.1 Instellation

## *News About Town*

short time ago, Bill Temple, (right), Clinton County Engineer, hosted the annual Township Trustee Steak Fry Dinner. Among those who attended were representatives from the state government, two of our county commissioners, and many representatives from various county agencies and departments. I had the privilege of being the guest speaker, and demonstrated just a few of the capabilities of a GIS system. Joe Merritt

**Select Components** 

P Application/Files

Halp and Tutorial Files

Web Integration Tools

Free Disk Space After Install

**<Back** 

Disk Space Required

Choose which components to install by checking the boxes.

Next >

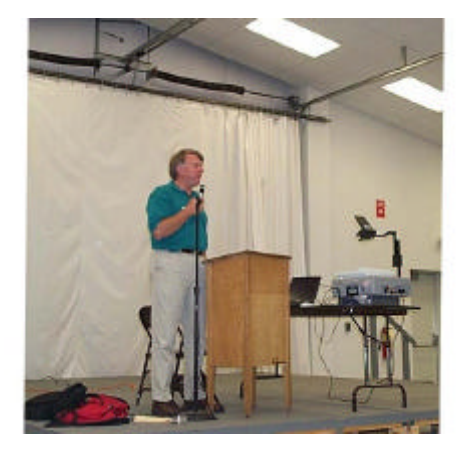

## **Part 2 of our NEW series on** *ArcExplorer***!**

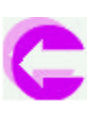

This is a screenshot of the installation window you will see when installing ArcExplorer. Select each one of the three components and install them all.

sing maps to present and<br>analyze geographic infor-<br>mation is not new; some of<br>our oldest maps date back<br>several thousands of years. It's the difsing maps to present and analyze geographic information is not new; some of our oldest maps date back ferent ways in which we have learned to view and interpret that same geographic data that has changed. ArcExplorer links modern technology with ancient traditions by providing us with an easy solution to distributing geographic data.

Naturally, the first step in using ArcExplorer is to install it correctly on your computer system. You must have a windows based operating system; either windows 95 or windows 98 will do. You could also have windows NT, as long as you have service pack 4 installed.

To begin installation, first navigate to

the install program, *AEClient.exe*, in the directory where you downloaded it from the World Wide Web. Or, you can obtain a copy of the executable from a CD created by the GIS department.

図

108411-

**509K** 

 $931k$ 

12281 k

964991

Cancel

Double-click the *AEClient.exe* file and follow the on-screen instructions. Typically, you should choose all of the components to install.

## *Please note the image above.*

## Application Files:

Application Files are the core to ArcExplorer, as they are to any application or program; this includes the ArcExplorer. exe file.

## Help and Tutorial Files:

This includes all of the files necessary to run the online help system, and includes ArcExplorer.pdf. This is an Ar-

# Step One: Installing ArcExplorer

cExplorer tutorial that can be read using *Acrobat Reader*, a shared program also available on the CD you can receive from the GIS Department.

## Web Integration Tools:

This includes all of the features and functions you need to explore the vast amount of GIS data available on the internet. This will allow you to view both vector and raster data; vector data consists of points, lines and polygons, while raster data consists of images. They can be scanned images, photographs from digital cameras, or digital orthophotos.

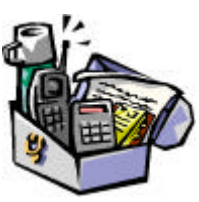